## ARBEITSBLATT – LÖSUNG

## **BETRIEBSSYSTEME – WINDOWS EXPLORER**

## **Einzelarbeit:**

*(Lies dir die Aufgabenstellung gut durch und bearbeite innerhalb von Windows folgende Fragestellungen)*

- 1. Speichere die Datei **Browser\_Uebungsdateien.zip** auf deinem Desktop!
- 2. Extrahiere den Inhalt der ZIP-Datei!
- 3. Stelle folgende Eigenschaften des Ordners **Detektivbüro** fest:
	- o Größe des Ordners: *517 KB*
	- o Anzahl der Dateien im Ordner: *7 Dateien / 8 Ordner*
- 4. Öffne die Datei **Detektivbüro/Antwortdatei.docx** und schreibe die Antworten zur Frage 3 in die Datei (z.B. "Aufgabe 3: Größe \*\*\*, \*\*\* Dateien"). Speichere die Datei, lass sie aber weiterhin geöffnet.
- 5. Suche im Ordner Detektivbüro nach allen Bilddateien des Typen **JPG**.
- 6. Füge die gefundenen Dateien zur Datei **Detektivbüro/Bildarchiv.zip** hinzu.
- 7. Aktiviere für die Datei **Detektivbüro/Kunden/Baumann/Vertrauliche\_Daten.docx** das Schreibschutz-Attribut.
- 8. Mache einen Screenshot des Dialogfensters (nur Fenster nicht ganzer Bildschirm!), in dem du das Schreibschutzattribut aktiviert haben.
- 9. Füge den Screenshot in die Antwortdatei ein (Speichern und geöffnet lassen!).

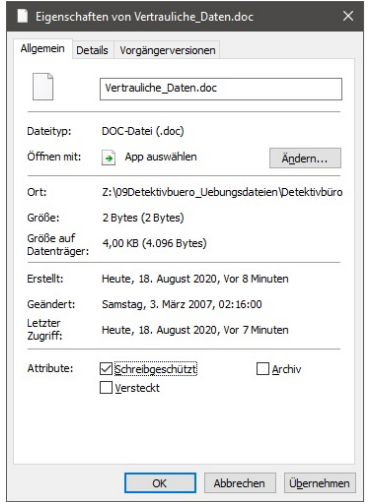

- 10. Suche im Ordner Detektivbüro nach allen Dateien, bei denen das Wort **Abrechnung** im Dateinamen vorkommt.
- 11. Verschieben Sie die gefundenen Dateien in den Ordner **Detektivbüro/Buchhaltung/Abrechnungen**.
- 12. Suche im Ordner Detektivbüro nach allen Dateien des Typen **XLS**, bei denen das Wort **Rex** innerhalb der Datei vorkommt.
- 13. Schreibe in die Antwortdatei, wie viele Dateien du gefunden hast (Speichern und geöffnet lassen!). *Drei Dateien*
- 14. Suche im Ordner Detektivbüro nach allen Dateien, die im Jahr 2005 erstellt wurden und bei denen das Wort **Rechnung** im Dateinamen vorkommt. *Zwei Dateien*
- 15. Kopiere die gefundenen Dateien nach **Detektivbüro/Buchhaltung/Rechnungen/2005**.
- 16. Verschiebe das Feld "Erstellt am" im Ordner Detektivbüro so, dass es direkt rechts vom Dateinamen erscheint.
- 17. Sortiere aufsteigend nach "Geändert am".
- 18. Stelle die Breite des Feldes "Name" so ein, dass alle Dateinamen vollständig sichtbar sind.

19. Mache einen Screenshot des Fensters und füge diesen in die Antwortdatei ein.

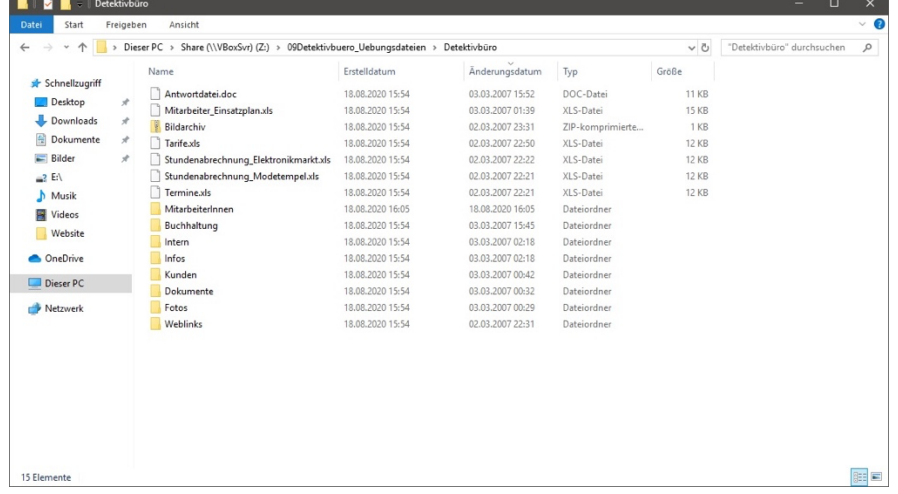

- 20. Schreibe in die Antwortdatei noch deinen vollständigen Namen hinein.
- 21. Speichere und schließe die Antwortdatei.

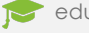